# **Vim Keys**

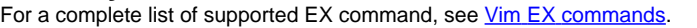

#### **Differences Between SlickEdit Vim and gvim**

SlickEdit Vim emulation does not support all Vim EX commands. Some are probably not worth adding. Others haven't been done yet.

# **Note**

Please post changes/enhancements you would like to see for SlickEdit's Vim emulation on the forum. Some more significant differences are listed below:

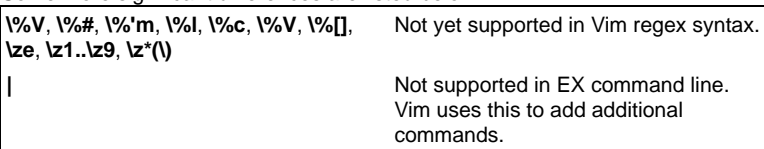

#### **Vim Cursor Movement**

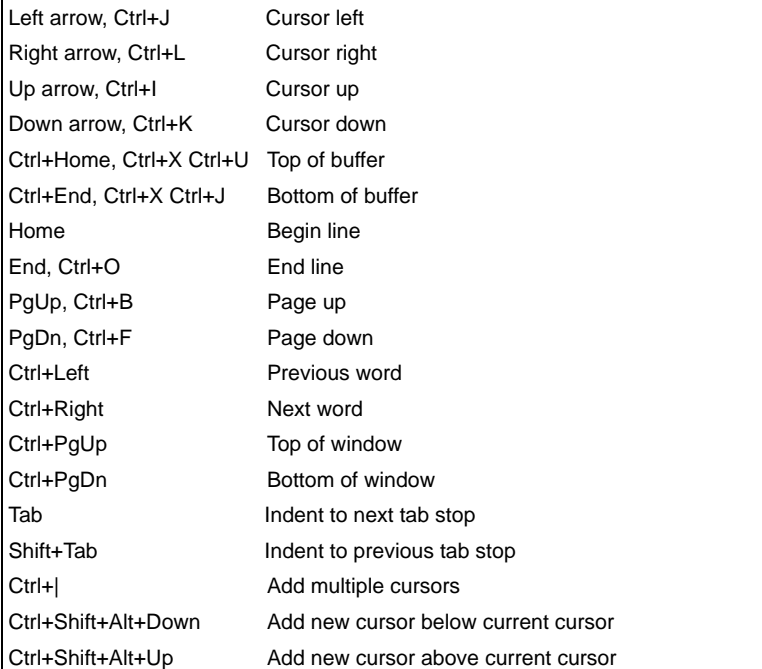

## **Vim Cursor Movement - Normal Mode Only**

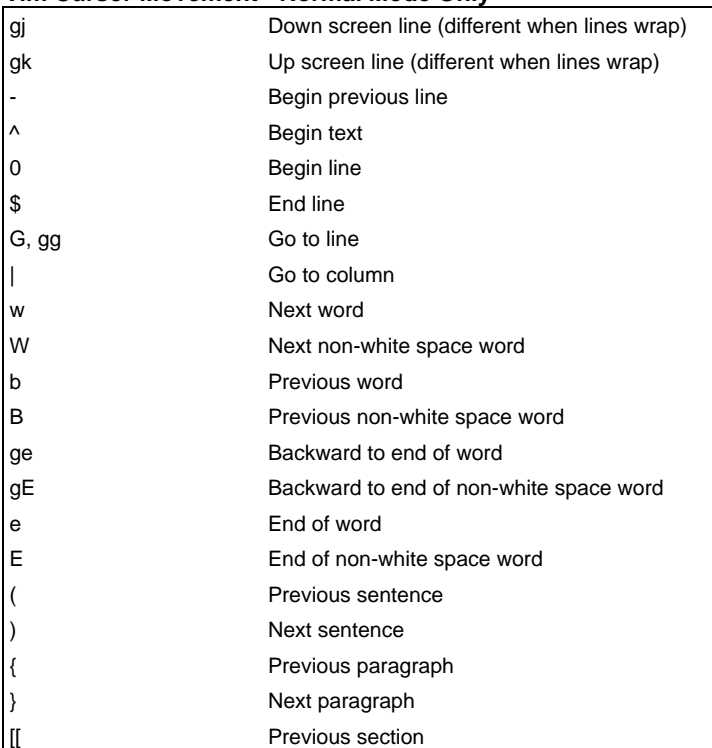

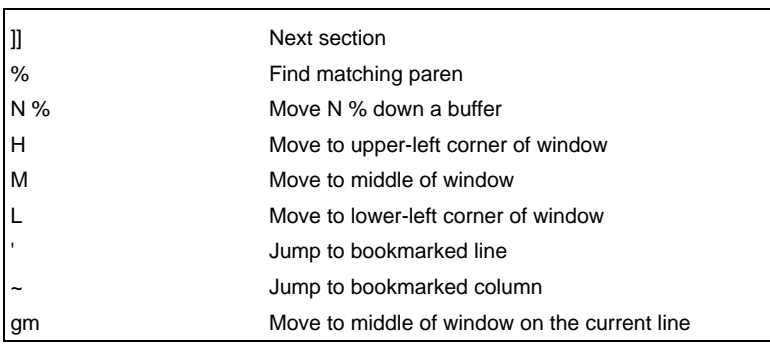

#### **Vim Cursor Movement - Visual Mode Only**

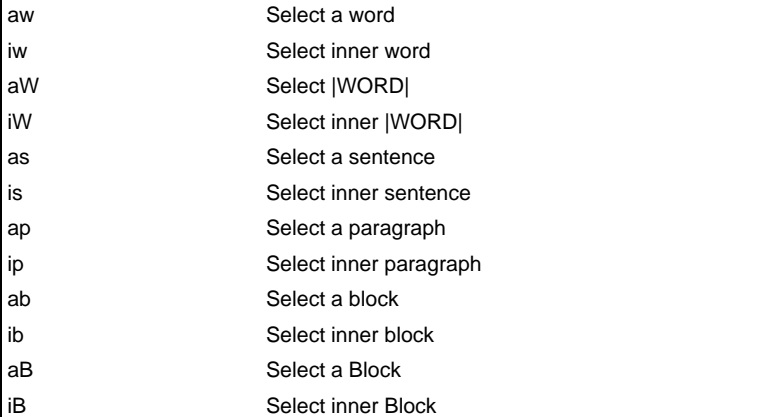

## **Vim Inserting Text**

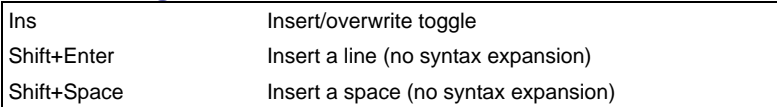

# **Vim Inserting Text - Normal Mode Only**

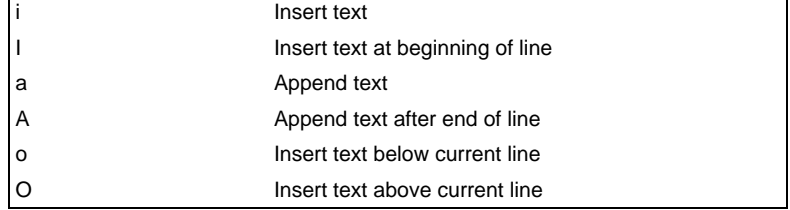

#### **Vim Deleting Text**

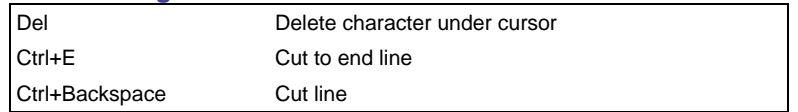

#### **Vim Deleting Text - Normal Mode Only**

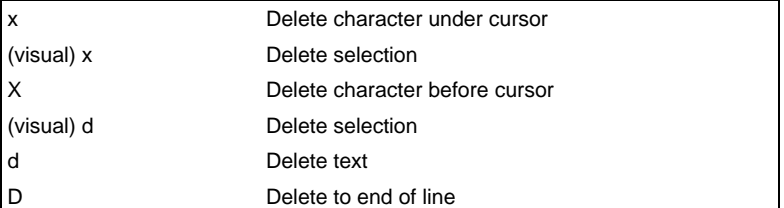

#### **Vim Searching**

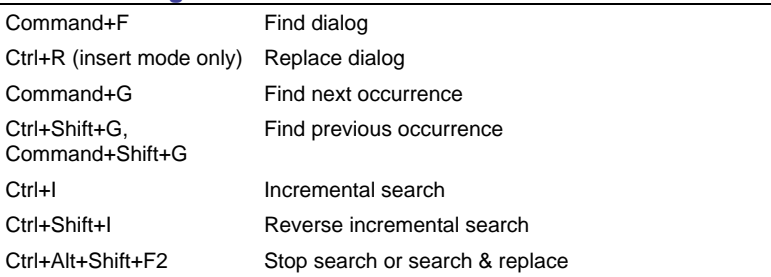

#### **Vim Searching - Normal Mode Only**

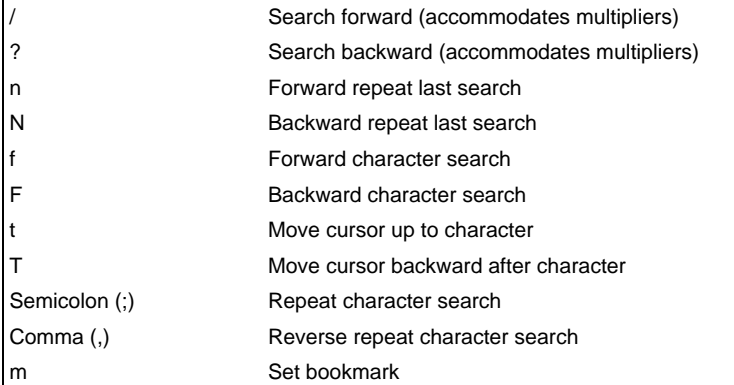

## **Vim Selection**

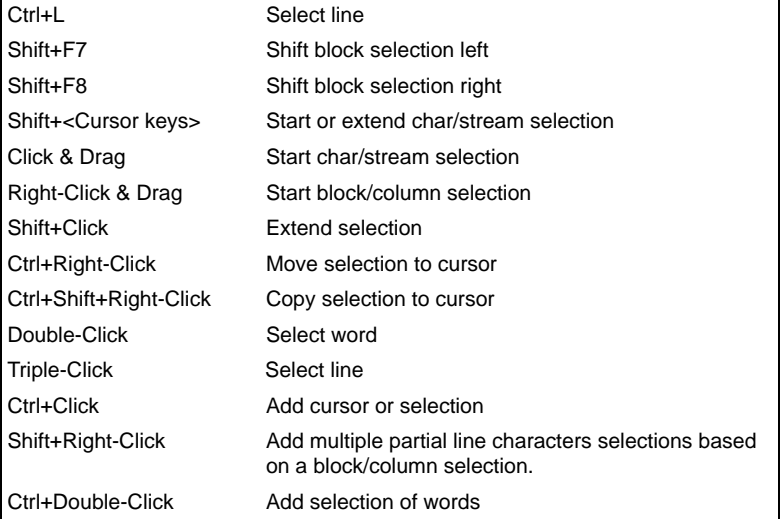

#### **Vim Selection - Normal Mode Only**

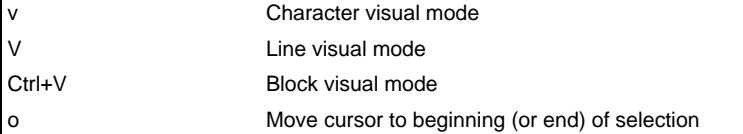

#### **Vim Clipboard**

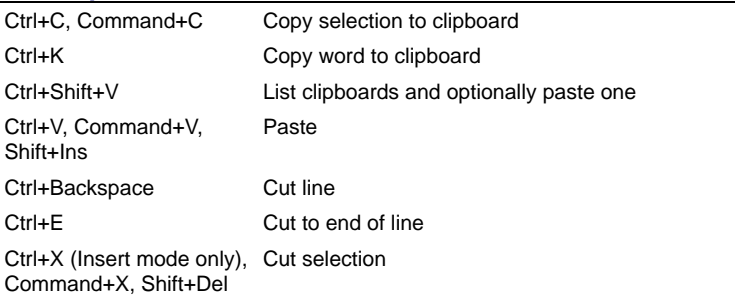

#### **Vim Clipboard - Normal Mode Only**

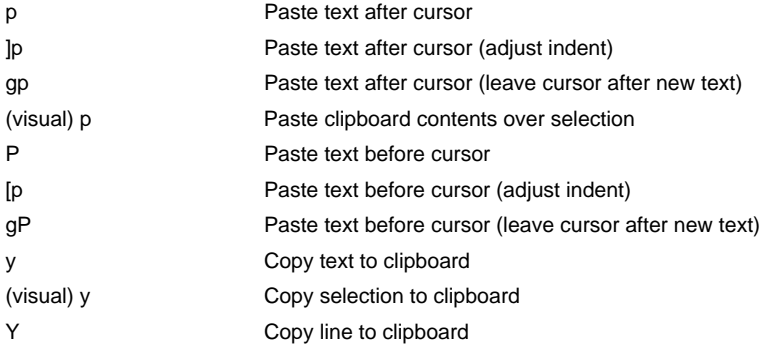

# **Vim Command Line and Text Box Editing**

The following keys are different in all Text Boxes except the command line if the CUA Text Box check box is enabled (**Tools > Options > Redefine Common Keys**):

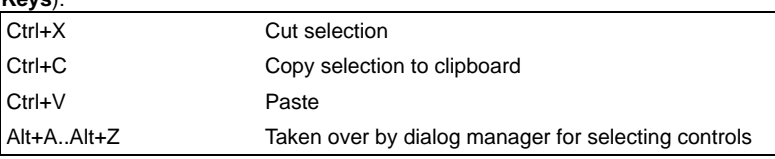

#### **Vim Command Line and Text Box Editing - Normal Mode Only**

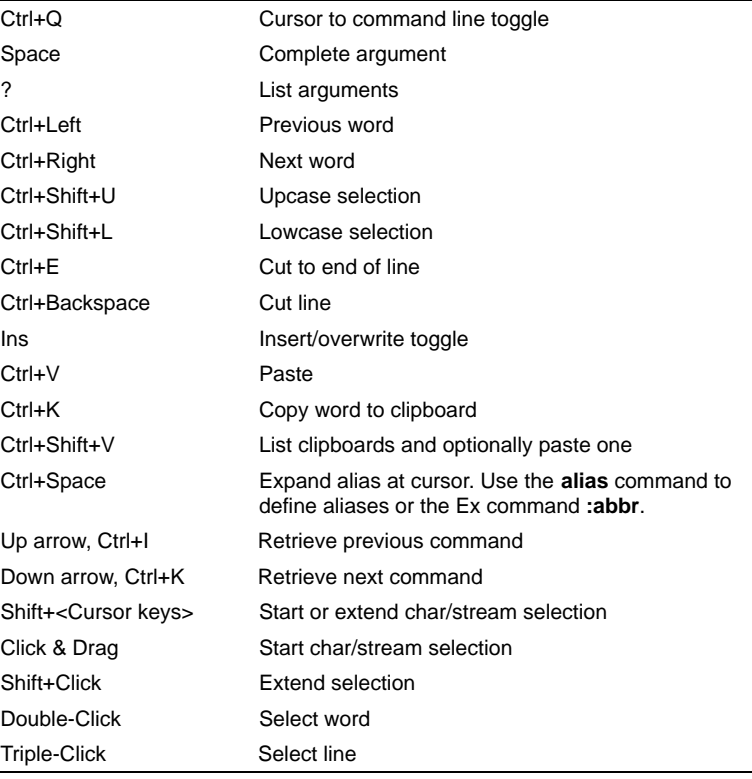

#### **Vim Files and Buffers**

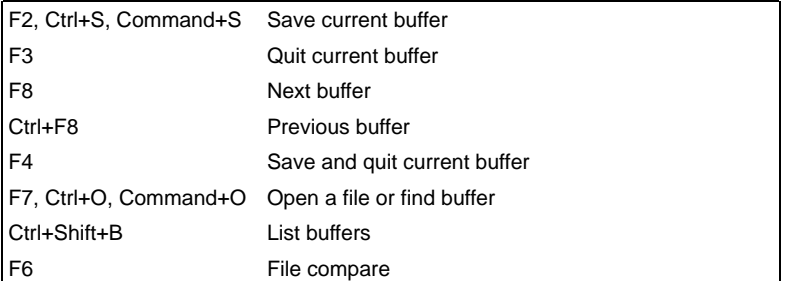

#### **Vim Files and Buffers - Normal Mode Only**

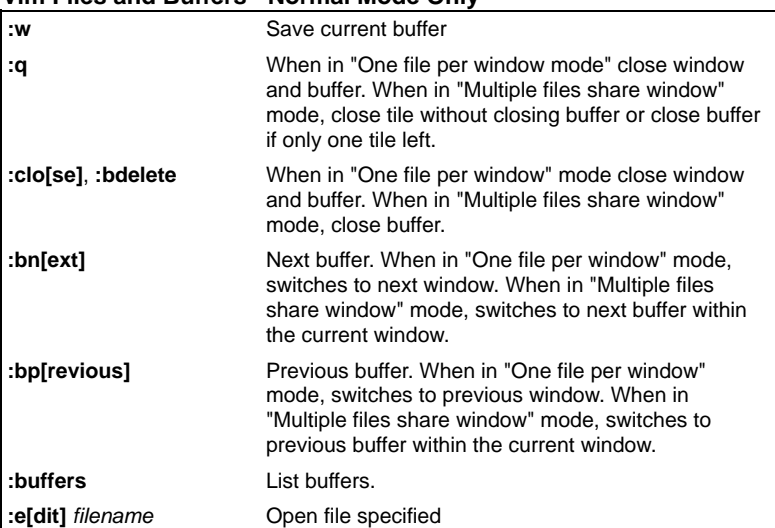

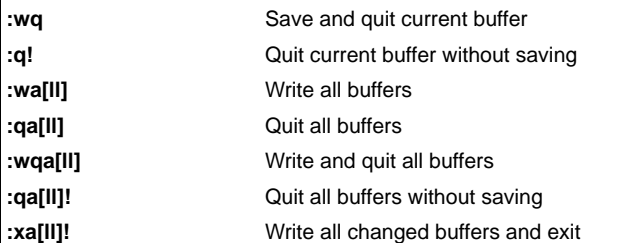

#### **Vim Windowing**

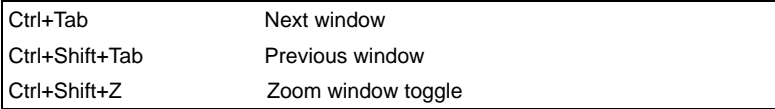

#### **Vim Windowing - Normal Mode Only**

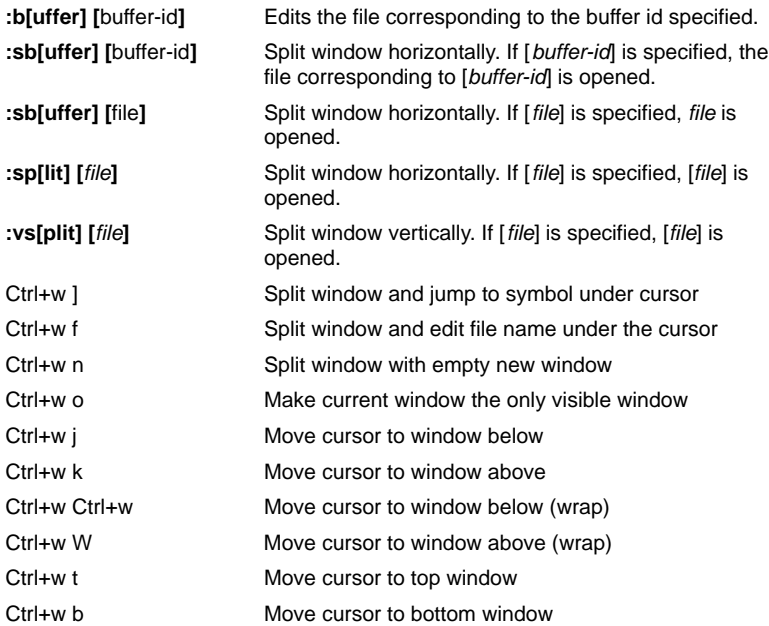

# **Vim Compiling and Programming Support**

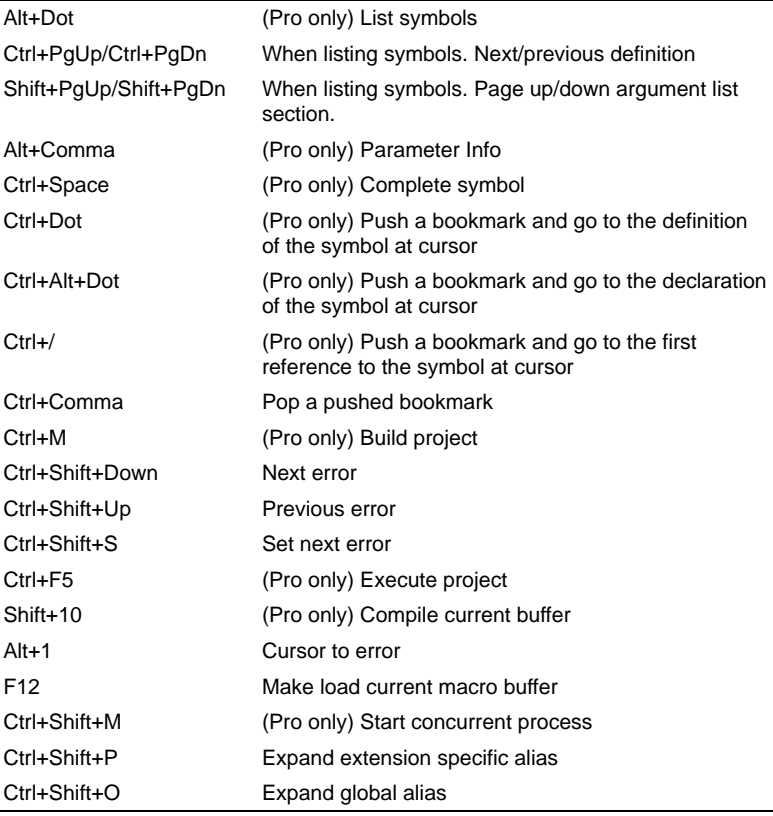

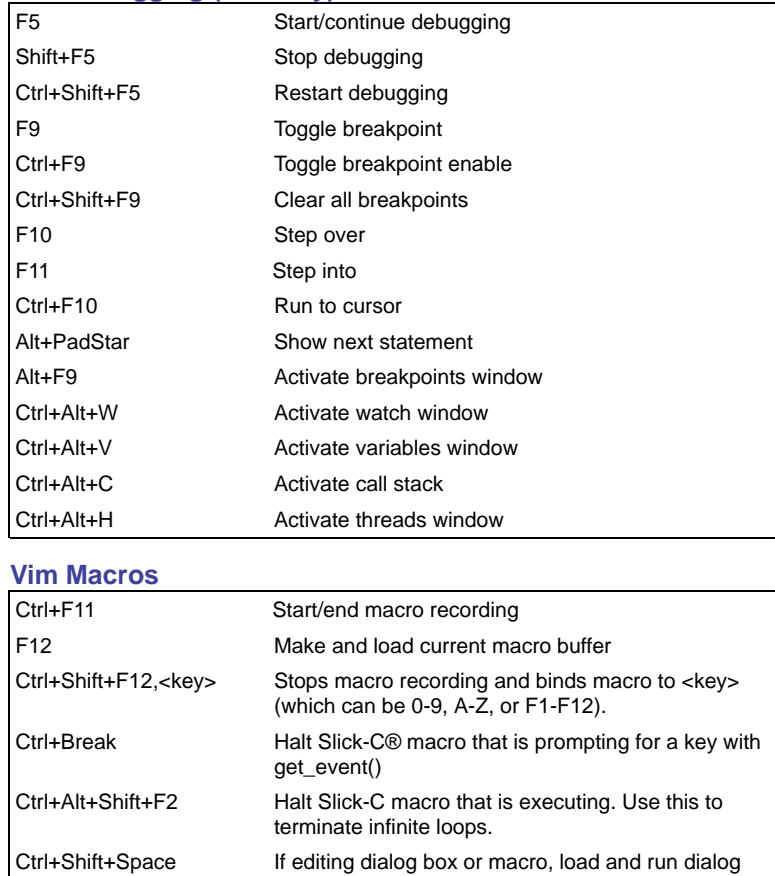

# **Vim Macros - Normal Mode Only**

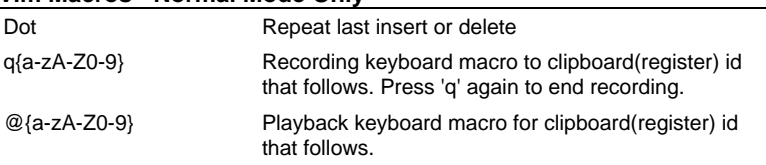

box/macro.

# **Vim Miscellaneous**

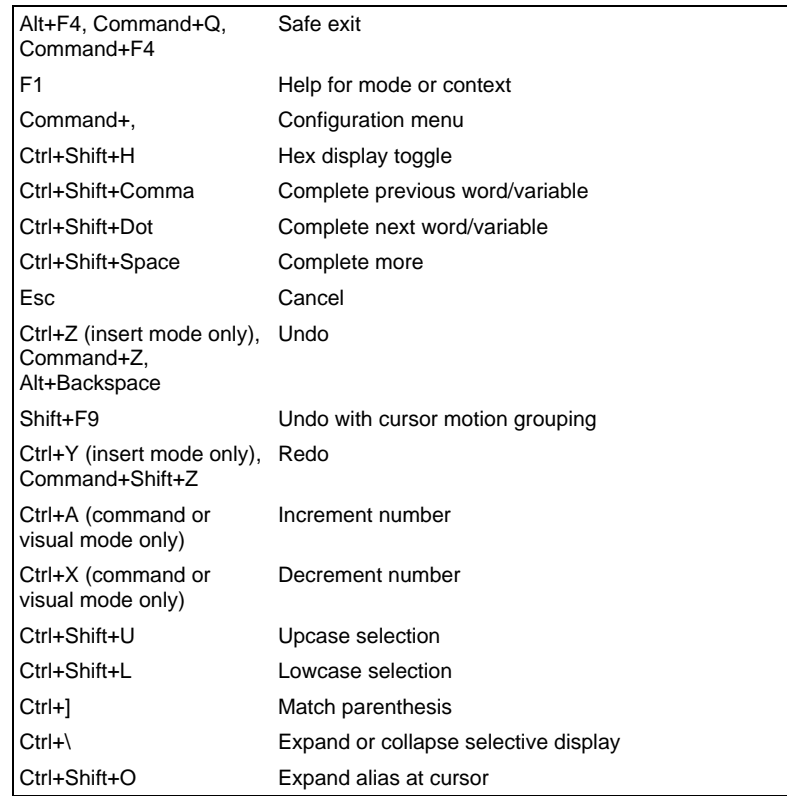

# **Vim Debugging (Pro only)**<br> **F5** Start/co

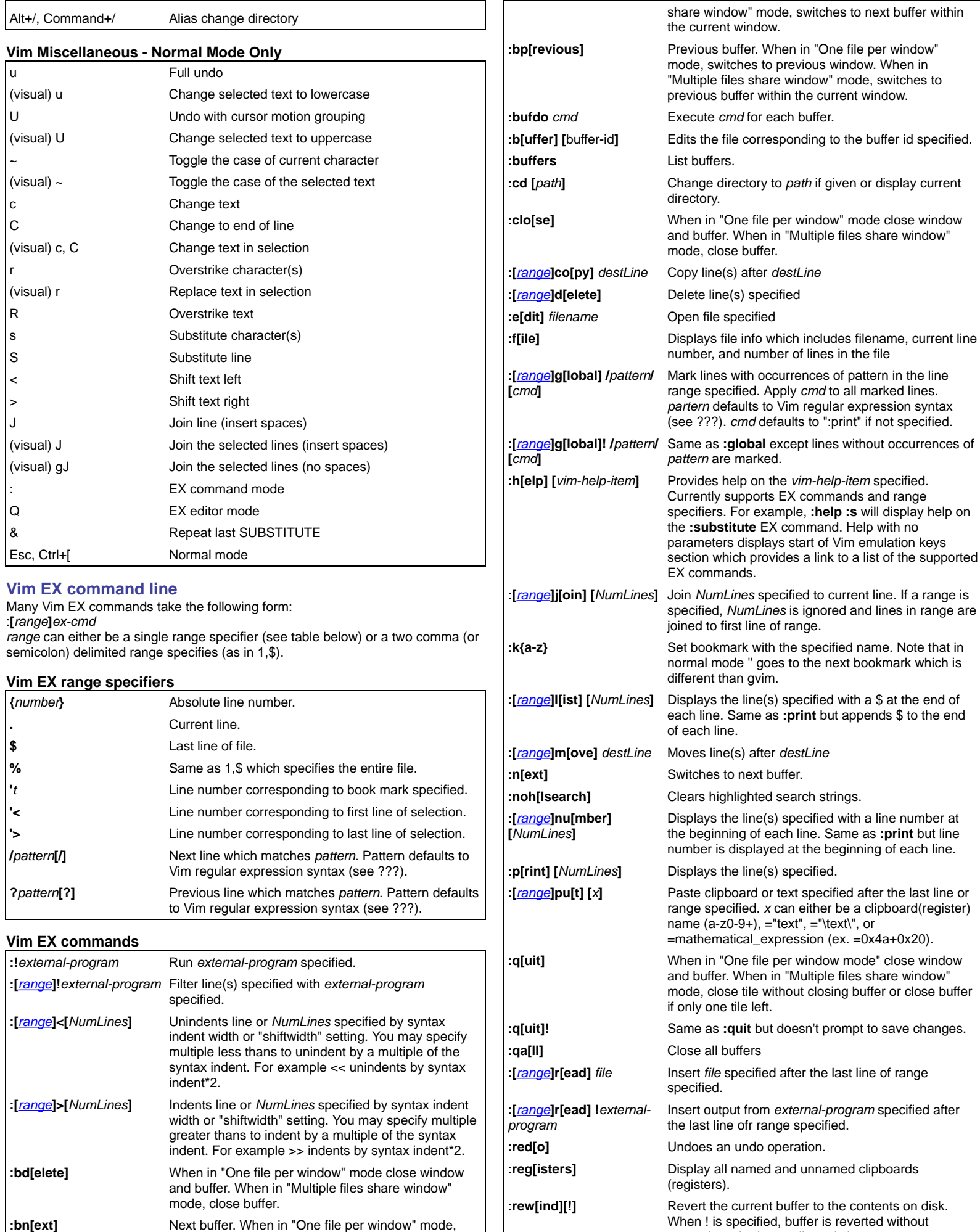

prompting whether to discard changes.

<span id="page-3-1"></span><span id="page-3-0"></span>switches to next window. When in "Multiple files

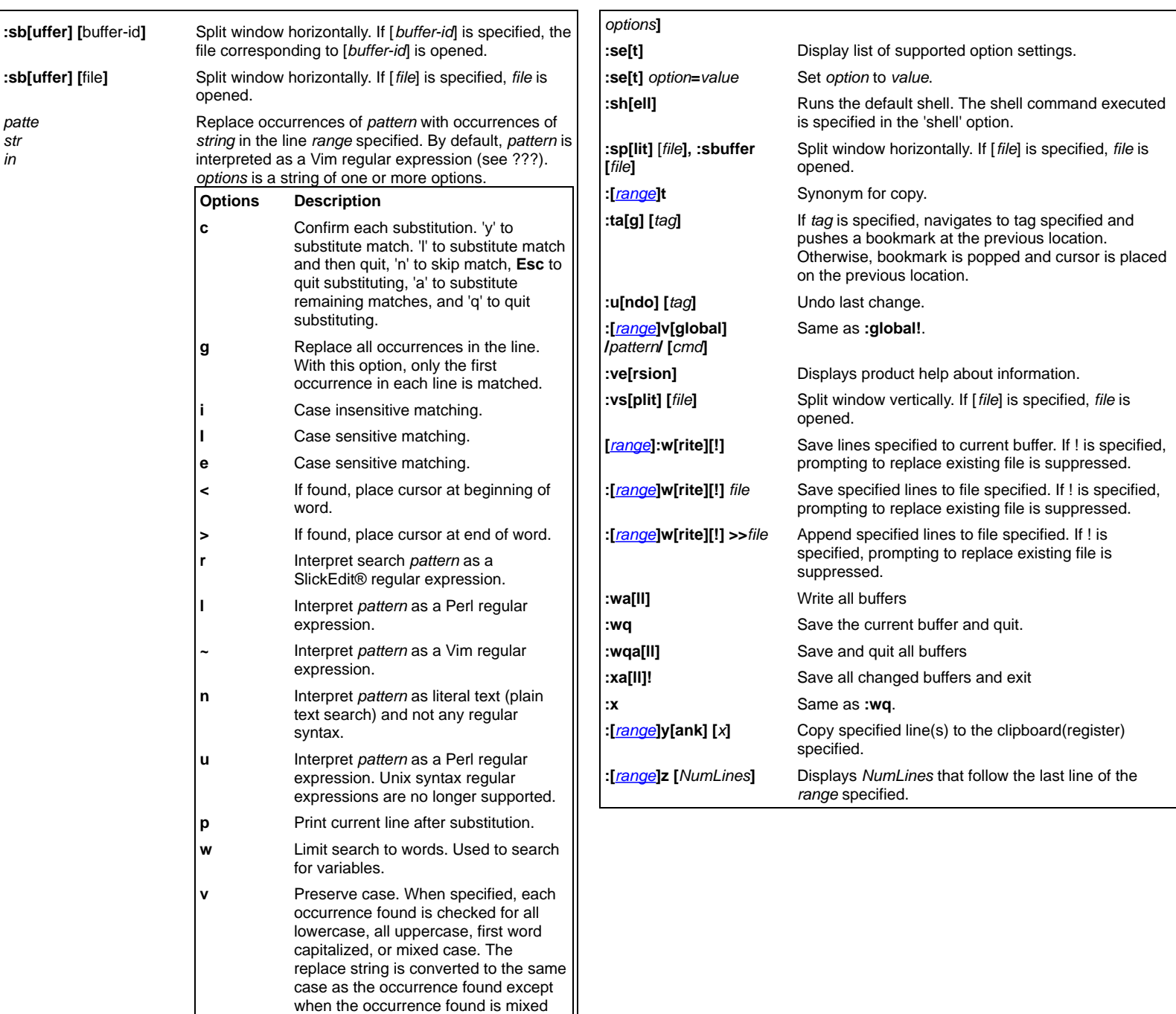

case (possibly multiple capitalized words). In this case, the replace string is used without modification.